# **Fichier d'aide**

# **TSAI SHEN 10K WAYS™**

TSAI SHEN 10K Ways™ est une machine à sous 10K Ways™ offrant jusqu'à 10 000 façons de gagner.

Le jeu dispose de 6 rouleaux. Les rouleaux 1 et 6 ont 4 rangées et les rouleaux 2, 3, 4 et 5 ont 5 rangées (en comptant le rouleau supérieur).

Le taux de retour théorique au joueur est de : 96,05 %

# **Règles**

## **WILD**

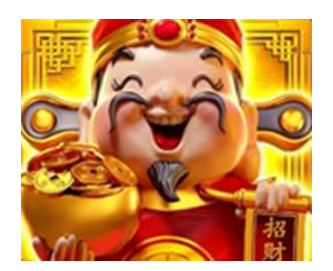

- WILD remplace tous les symboles sauf SCATTER.
- WILD n'apparaît que sur le rouleau supérieur.

## **SCATTER**

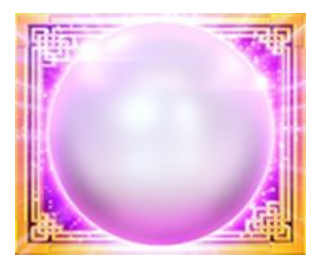

• 6 symboles SCATTER ou plus déclenchent les Relances Bonus.

# **BONUS FORTUNE**

- Chaque jeu joué contribue à la Pile de pièces.
- La Pile de pièces est accumulée séparément par niveau de mise.
- Sur n'importe quel tour, si la Pile de pièces est complètement remplie, le bonus Fortune est déclenché.
- Il existe aussi une chance aléatoire sur chaque jeu de déclencher le bonus Fortune.
- La Pile de pièces se vide lorsque le bonus Fortune est déclenché.
- Un ensemble de 15 pièces est présenté.
- Continuez à sélectionner des pièces pour révéler les prix en pièces.
- Le premier prix en pièces à être révélé trois fois est attribué au joueur et le bonus Fortune se termine.
- Les prix en pièces sont :
	- o Prix Mini : 10 fois la mise totale.
	- o Prix Mineur : 25 fois la mise totale.
	- o Prix Majeur : 100 fois la mise totale.
	- o Prix Xxl : 1000 fois la mise totale.
	- o Bonus 10K : 10 000 fois la mise totale.
- Le bonus Fortune est joué à la même mise que le tour qui l'a déclenché.

# **RELANCES BONUS**

- Les Relances Bonus sont déclenchées lorsqu'au moins 6 SCATTER apparaissent.
- 3 relances attribuées.
- Tous les symboles SCATTER restent et toutes les autres positions sont relancées.
- Chaque nouveau symbole SCATTER reste également, et le nombre de relances restantes remonte à 3.
- Les relances s'arrêtent lorsqu'il n'y en a plus ou que tous les emplacements visibles sur les rouleaux sont couverts de symboles SCATTER.
- À la fin des relances, chaque symbole SCATTER attribue un prix.
- Les prix vont de 1 à 2 000 fois la mise totale.
- Les prix 2 000x et 250x n'apparaissent qu'une seule fois par fonction.
- Les Relances Bonus sont jouées à la même mise que le tour déclencheur.
- Les symboles WILD n'apparaissent pas pendant les Relances Bonus.
- Les symboles payés apparaissant dans le tableau des gains ne sont pas attribués pendant les Relances Bonus.

# **RÈGLES DU JEU**

• Le joueur choisit une valeur de mise totale pour jouer avec 10 000 façons de gagner.

- Les gains sont calculés selon le tableau des gains.
- Tous les gains sont multipliés par la mise totale.
- Les prix affichés sur les symboles SCATTER ont déjà été multipliés par le montant total de la mise.
- Vous remportez uniquement le plus gros gain de chaque combinaison gagnante.
- Les gains coïncidents sont additionnés.
- Seules les positions contenant le symbole gagnant sont utilisées pour déterminer le gain relatif à ce symbole.
- Tous les gains commencent par le rouleau le plus à gauche et paient de gauche à droite uniquement sur les rouleaux adjacents.
- WILD remplace tous les symboles sauf SCATTER.
- WILD n'apparaît que sur le rouleau supérieur.
- Le rouleau supérieur ajoute un symbole au rouleau qui le précède pour les rouleaux 2, 3, 4 et 5.
- Tous les symboles gagnants (sauf la SCATTER) explosent et sont remplacés par des symboles venant du haut des rouleaux et de la droite dans le rouleau supérieur.
- Tout dysfonctionnement rend les paiements et les parties nuls et non avenus.

# **Comment Jouer**

Choisissez le montant de votre mise et appuyez sur le bouton Jouer.

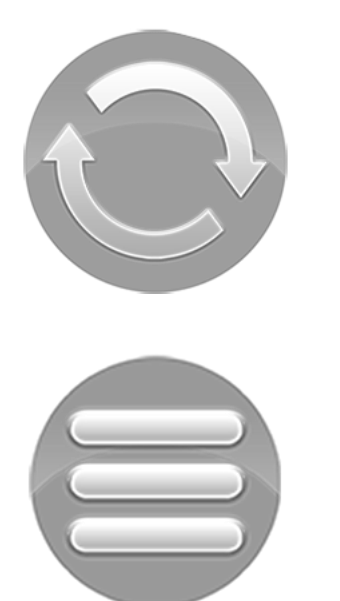

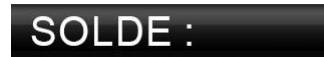

### **Bouton Jouer**

• Place une mise puis lance les rouleaux.

### **Bouton Menu**

- Ouvre une fenêtre où le joueur peut voir les pages d'informations, aller au lobby, modifier les mises, configurer le jeu auto et ajuster les paramètres du jeu.
- Par défaut, les pages d'info s'affichent.

### **Compteur Solde**

• Affichez le solde actuel du joueur.

### **MISE TOTALE:**

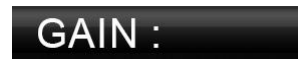

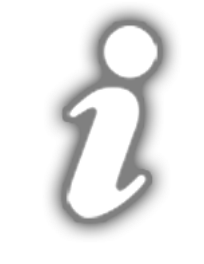

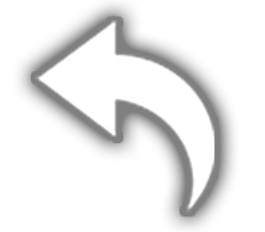

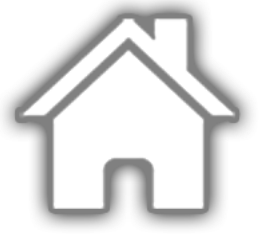

#### **Compteur Mise Totale**

• Affiche la mise totale en jeu.

### **Compteur De Gain**

• Affiche le montant de gain actuel.

#### **Bouton Infos**

• Affiche les pages d'information.

### **Bouton Retour au jeu**

• Renvoie au jeu principal.

### **Bouton Accueil**

• Renvoie au lobby. Configurable en fonction de l'opérateur.

### **Bouton Réglages De Mise**

• Ouvre la fenêtre de configuration des mises, où le joueur peut sélectionner le montant de la mise souhaitée.

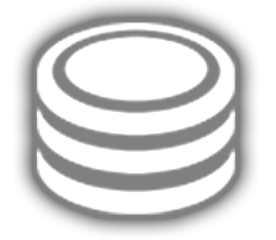

### **Bouton Des Paramètres Du Jeu**

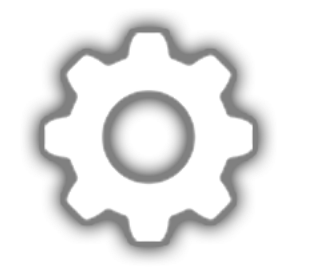

Ouvrez la fenêtre de configuration des paramètres de jeu, où le joueur peut régler les éléments suivants :

- Activer et désactiver les sons
- Activer et désactiver la musique de fond (conserver les effets sonores)

### **Boutons Son**

• Désactiver et activer les sons, respectivement.

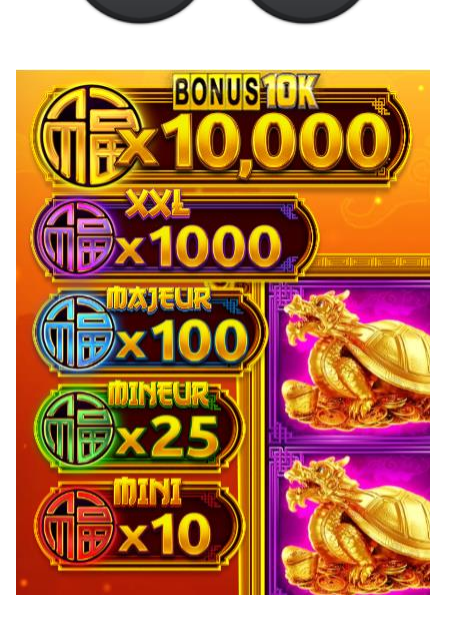

### **Compteurs Bonus**

• Affiche Les Montants De Bonus.

### **Raccourcis Clavier**

• Barre d'espace - La barre d'espace lance le tour.

Ceci est la version 5 des règles du jeu, datée du 30/5/2023.